# Announcing the latest zipForm/zipTMS integration: Deposit Express!

- Deposit Express enables our agents to request and accept EMD online from their zipForm transaction.
- The service is free to users, secure and easy to set up.
- This is *not a wire transfer*, it is an electronic transfer directly from their bank account to our EMD account.
- Consumers can choose to deposit funds from either their checking or savings account from any computer or mobile device.

#### **AGENT ACTION**

### *To request funds from a Buyer:*

**1.** Login to www.zipfomplus.com and open the transaction to the Summary Page

- **2.** The following fields must be completed AT A MINIMUM The fields auto populate from the Cover Sheet:
	- Full Property Address
	- Buyer full name and email address
	- EMD amount to be requested

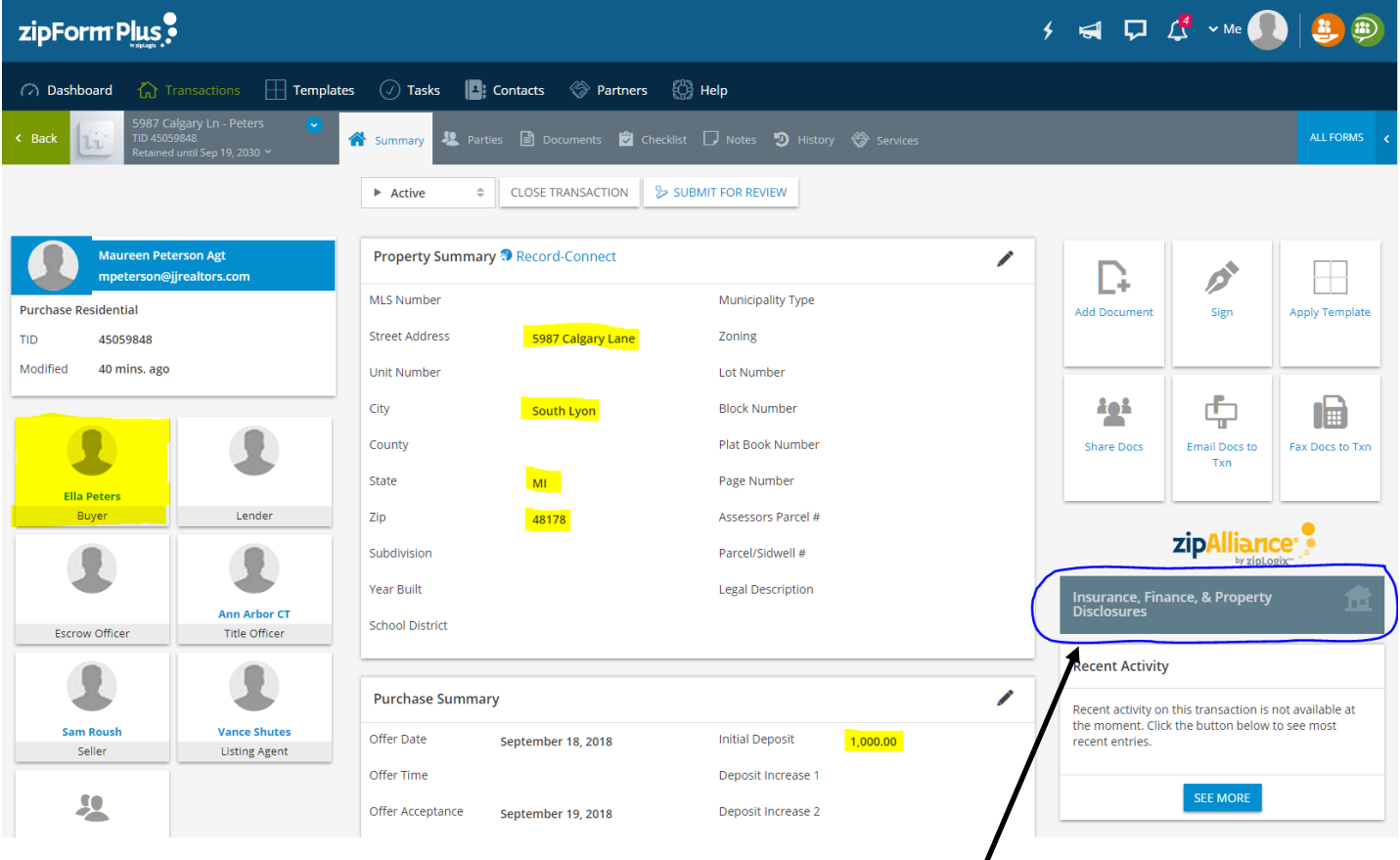

**3.** Click the grey box in the lower right corner to initiate the request

**4.** The below will appear: click "Send to ->"

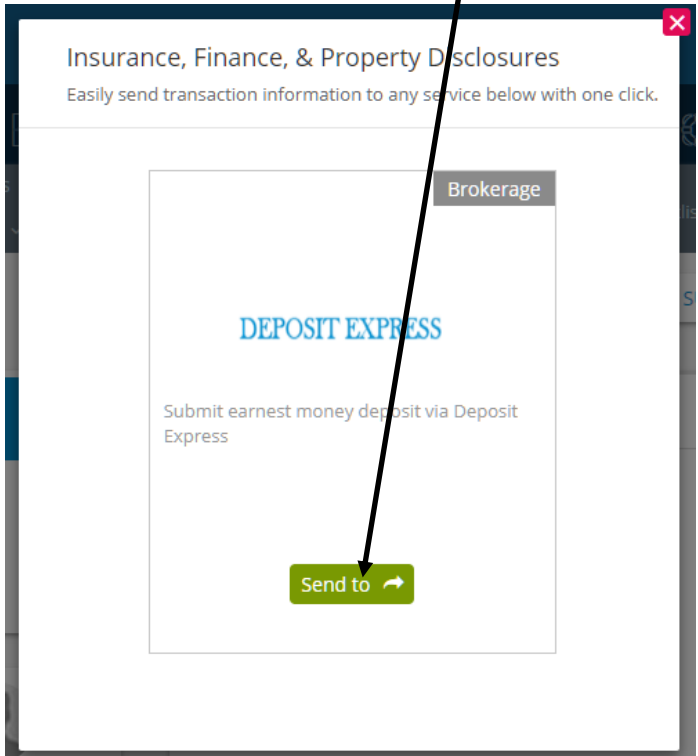

The text in grey cannot be changed from this screen, it comes from the data entered in the transaction. If Buyer Two is the party making the deposit, that can be selected from the drop down. Email address is in white, it can be corrected at this step if necessary.

The payment amount auto populates; however; if the request is for additional EMD or the amount reported on the Summary/Cover Sheet is incorrect, the amount can be adjusted here. The Buyer/Client cannot adjust the amount.

Type a comment to the Buyer/Client to personalize this communication before hitting "Send".

## The basic info supplied will auto-populate to the following pop-up:

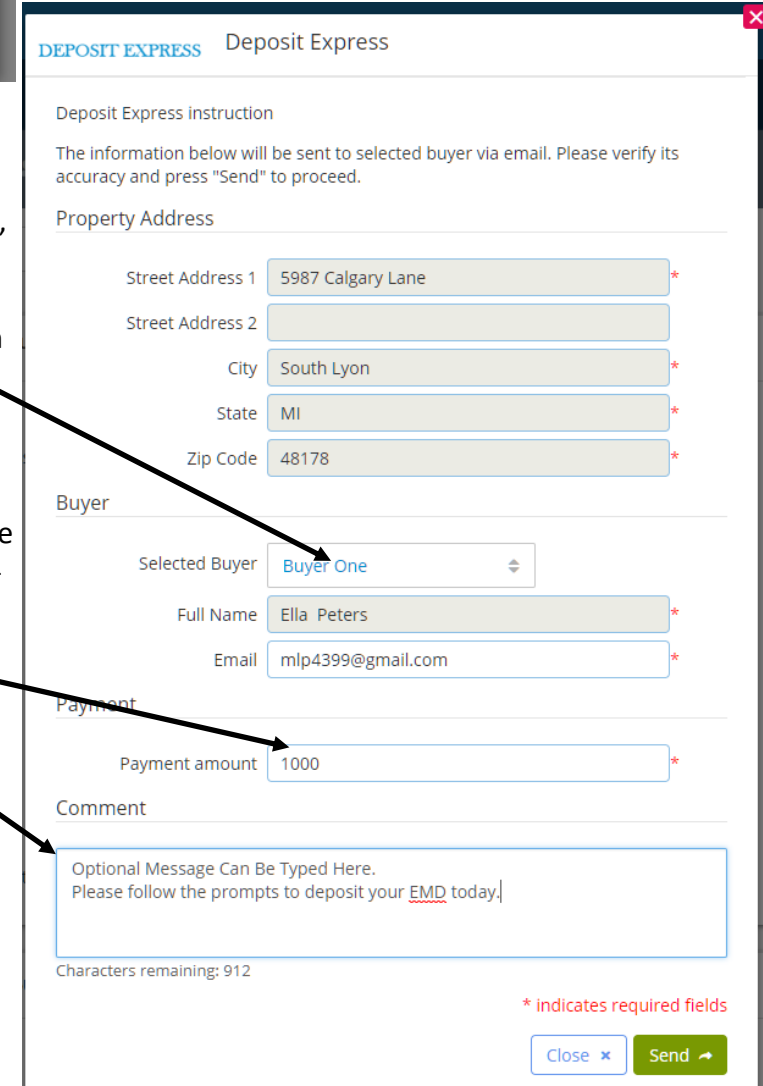

## **BUYER/CLIENT ACTION**

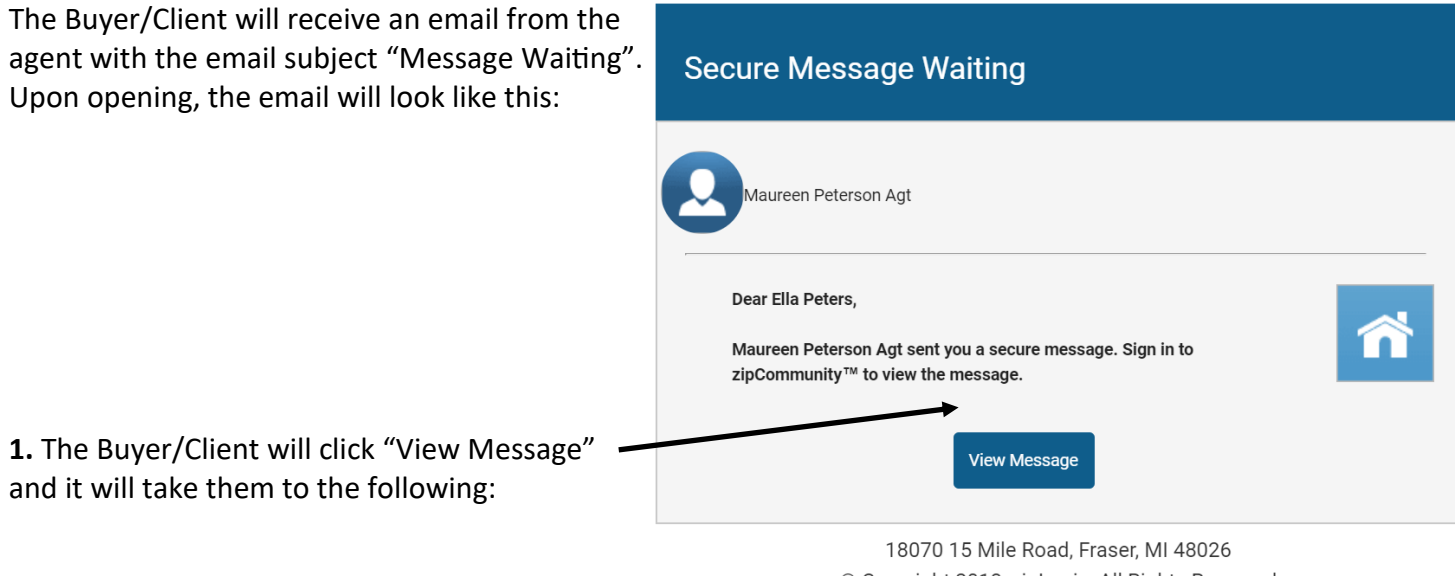

© Copyright 2018, zipLogix. All Rights Reserved

## **Upper Left:** Property info **Middle:** Create Account or Sign In with Existing **Upper Right:** Agent Info

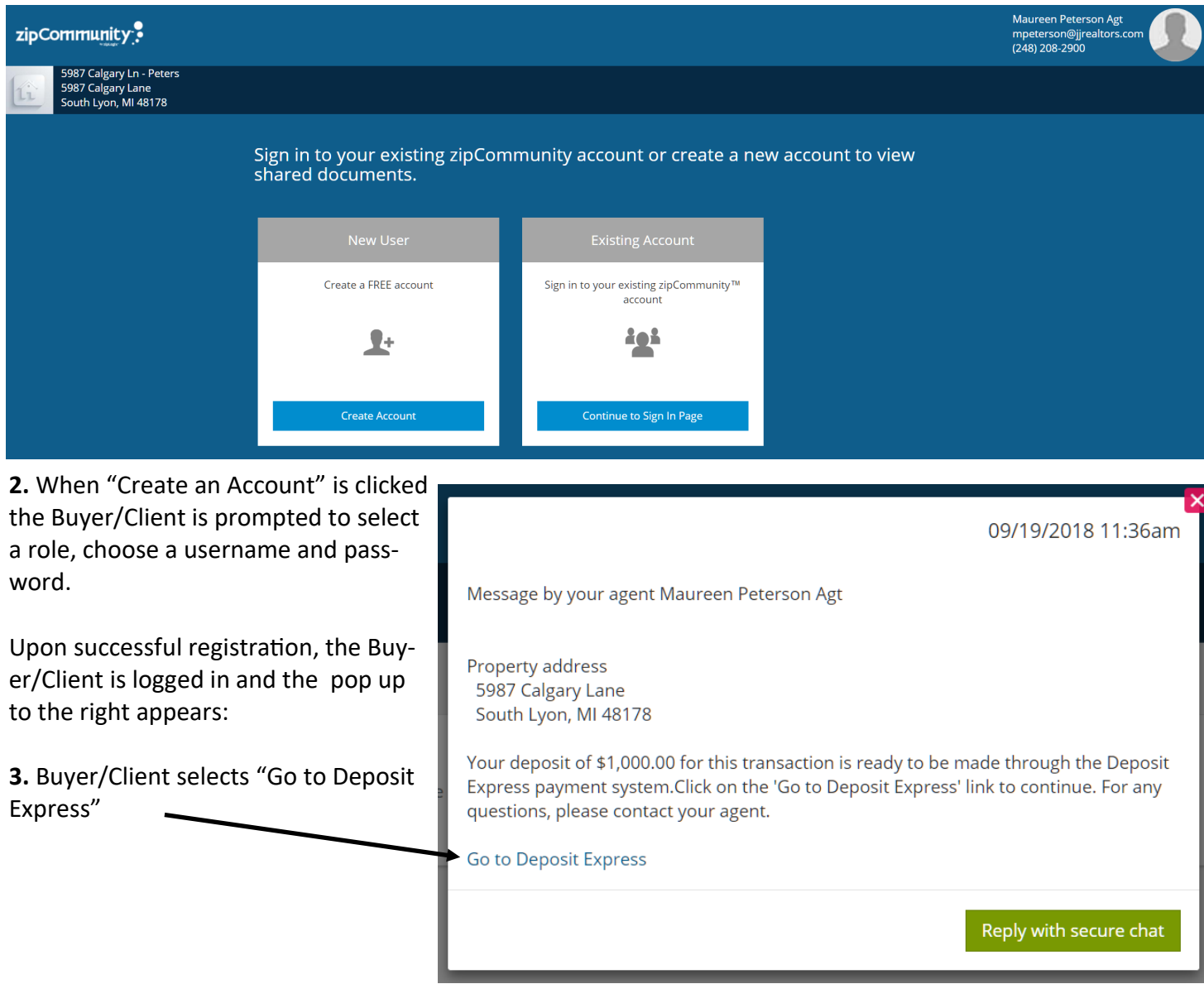

**4.** The Buyer/Client then proceeds to complete their banking info, agreeing to the terms and conditions presented, confirming their email/phone number and specifying which office their agent is a member of from the

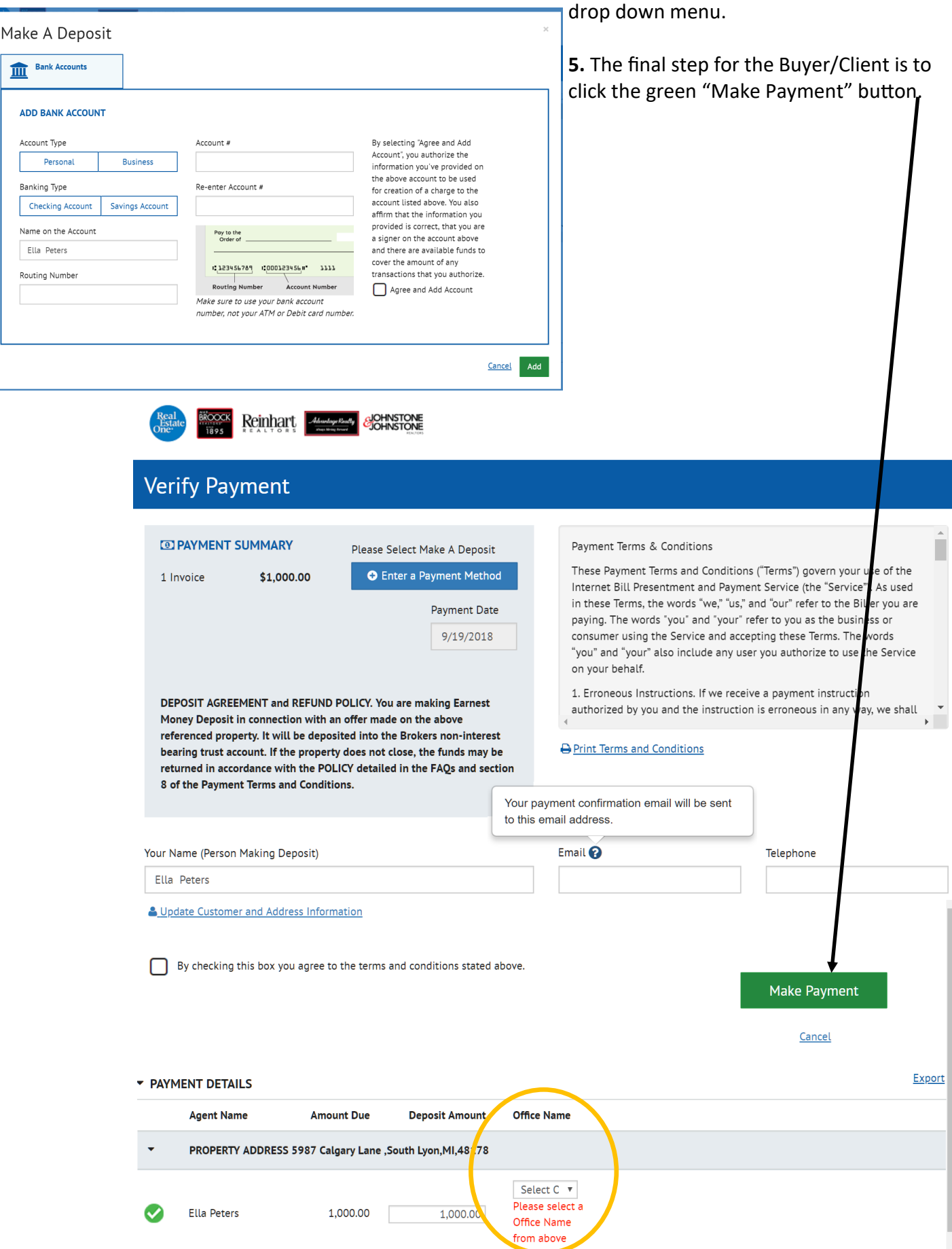

 Upon submitting payment, an email will be sent to the Buyer/Client, REO Accounting, the agent and the office Admin confirming the payment.

Example of Buyer/Client email:

-------- Forwarded message ---------From: <E-BillExpress@e-billexpress.com> Date: Wed, Sep 19, 2018 at 1:51 PM Subject: Your one-time Payment to Real Estate One has been initiated 

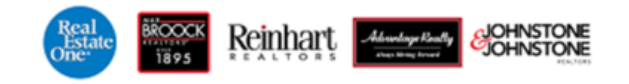

#### Your One-time Payment to Real Estate One is being processed.

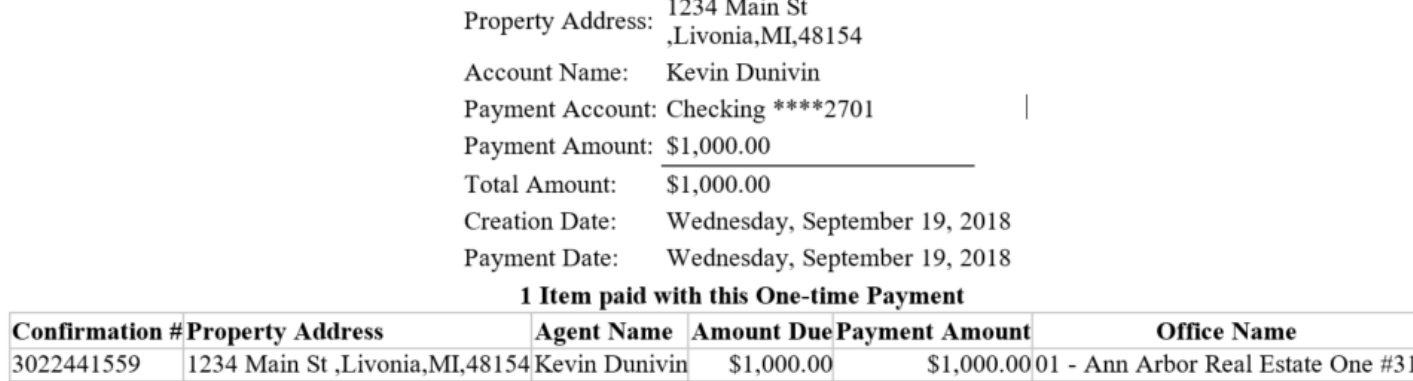

Please DO NOT reply to this email. This email message was sent from a notification address that cannot accept incoming email.

To contact us, *click here* and review the Contact Us section on our web site.

#### Example of Agent and Admin email; they are identical:

From: do-not-reply-zipformplus@mail.ziplogix.com [mailto:do-not-reply-zipformplus@mail.ziplogix.com] Sent: Thursday, September 20, 2018 3:05 PM To: Maureen Peterson <ann\_arbor@realestateone.com> Subject: Initial Deposit was credited

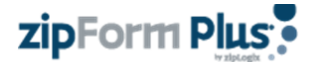

#### **Administrator Notification Email** Initial Deposit was credited

Real Estate One, Inc. received an Earnest Money Deposit (EMD) via Deposit Express, ACH as follows:

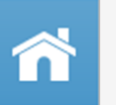

Property Address: 150 John R Ct Monroe, MI 48161-5408

Amount: \$1,000 Bank Confirm #: 3026489456 Buyer Name: Phillip Milutin

Agent Name: Shelley Wellington Office Name: 21 - REO - Southgate This email is automatically added to the zipForm transaction. It can be forwarded to the lender for proof of EMD>

Lastly, a series of log entries in the transaction history will also appear.

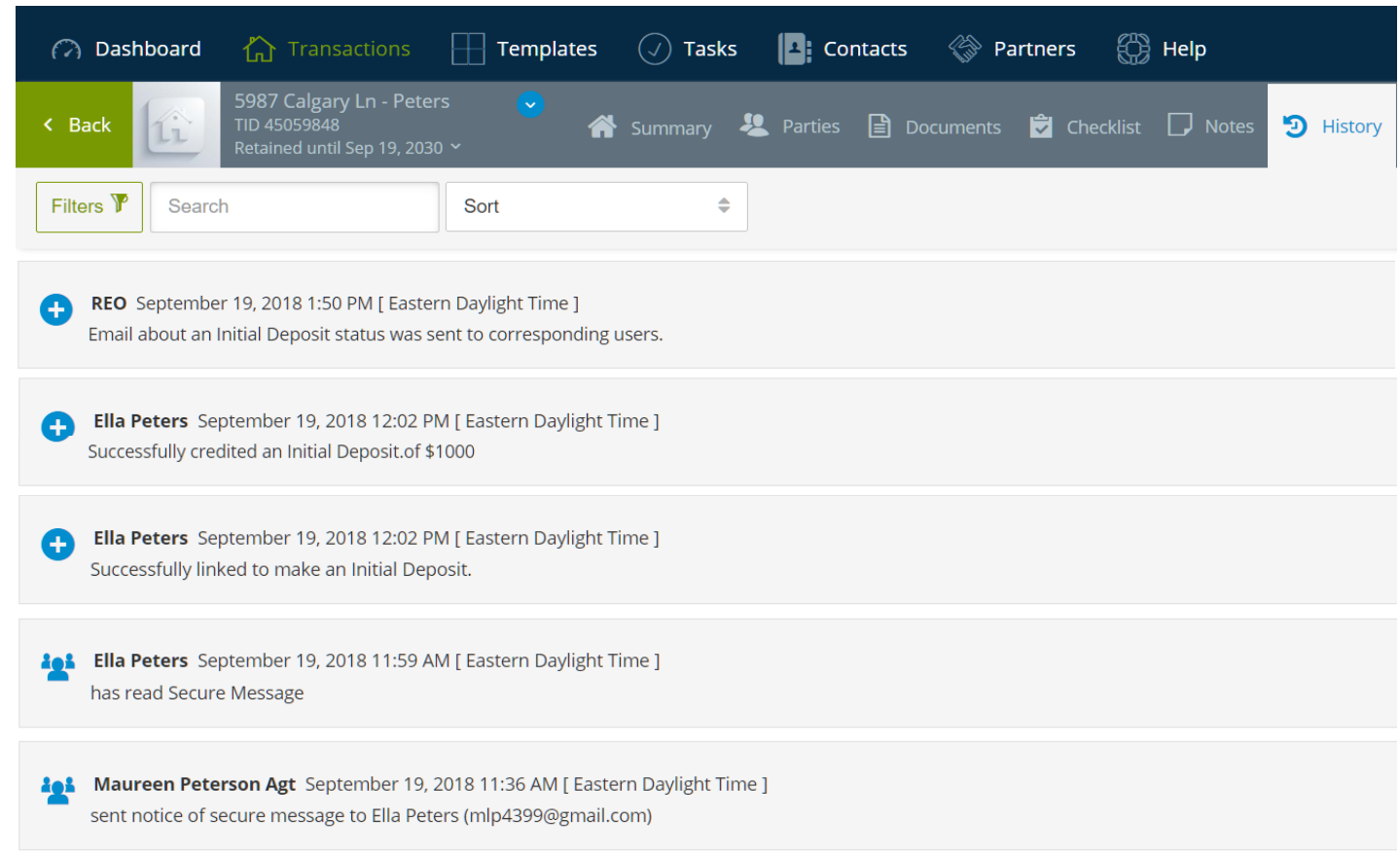